# **PLMGS Subject Combination Option User Guide for Express Students**

# **URL: https://plmgs.schoolhub.sg**

# **Log in**

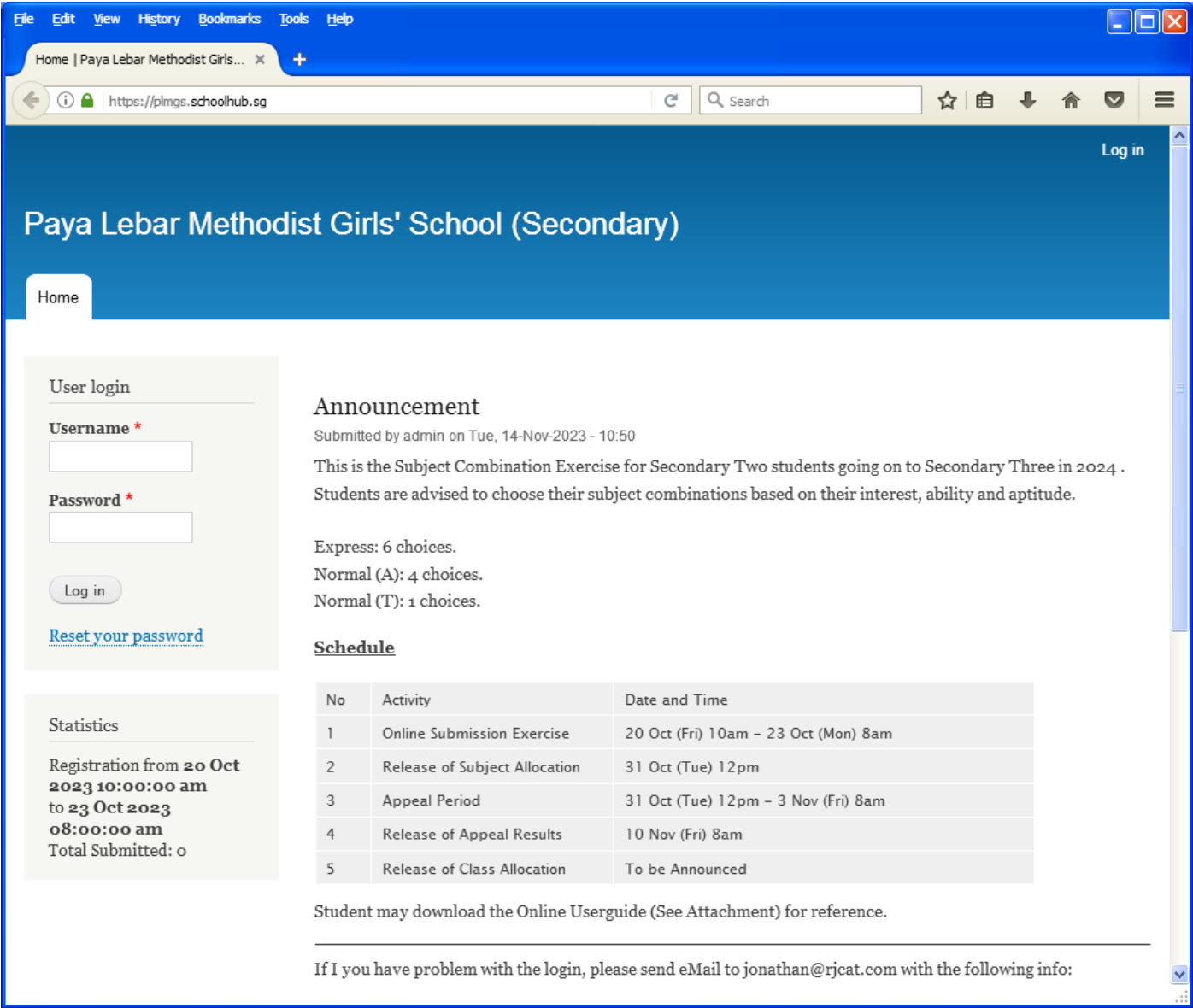

#### **Steps**

- Enter Username
- Enter Password
- Click on Log in button

## **Main Menu**

Upon Successful login, you will see the main menu

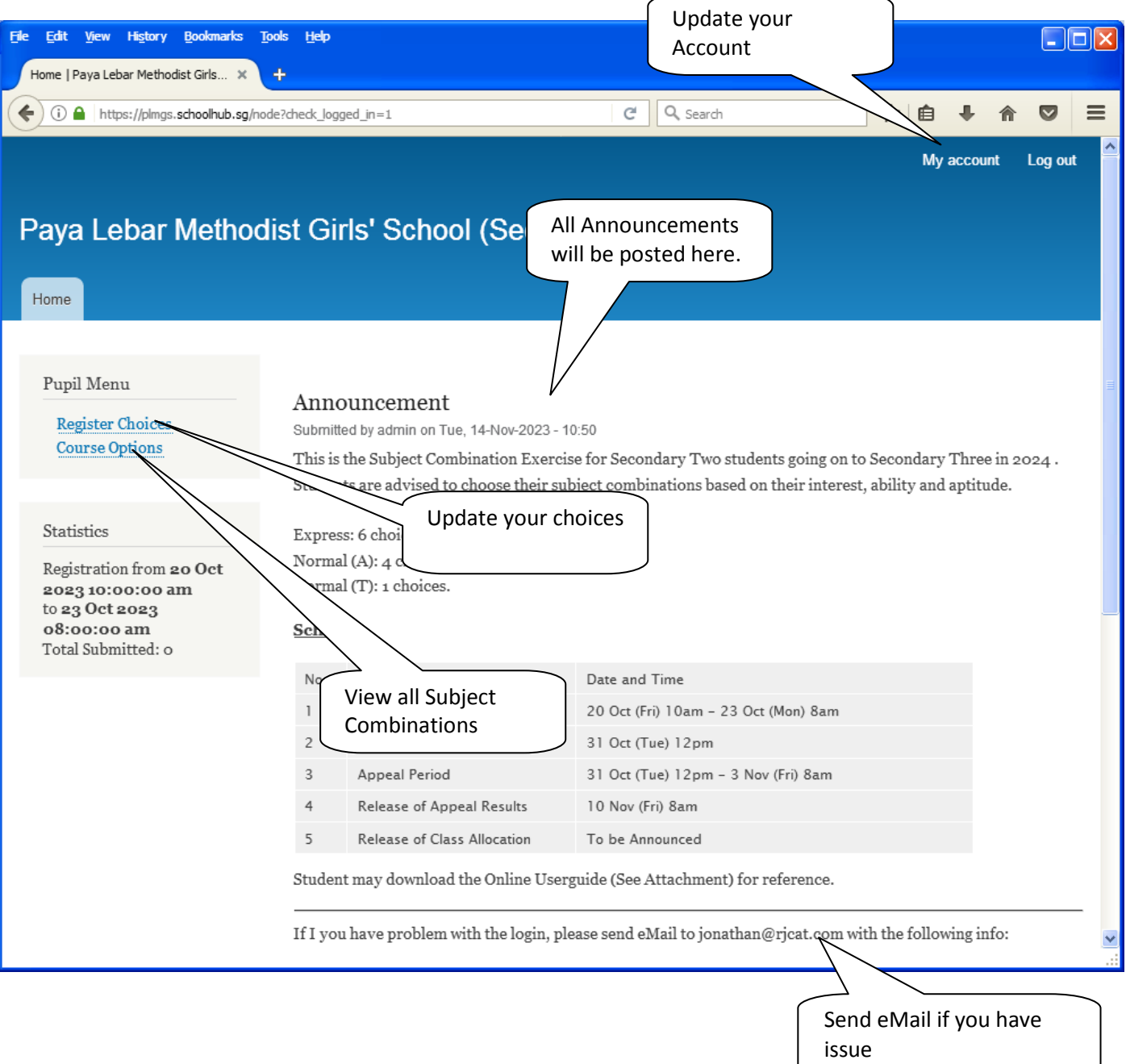

# **Update User Account**

You may change your password and update your eMail before you proceed to your Subject Combination choices.

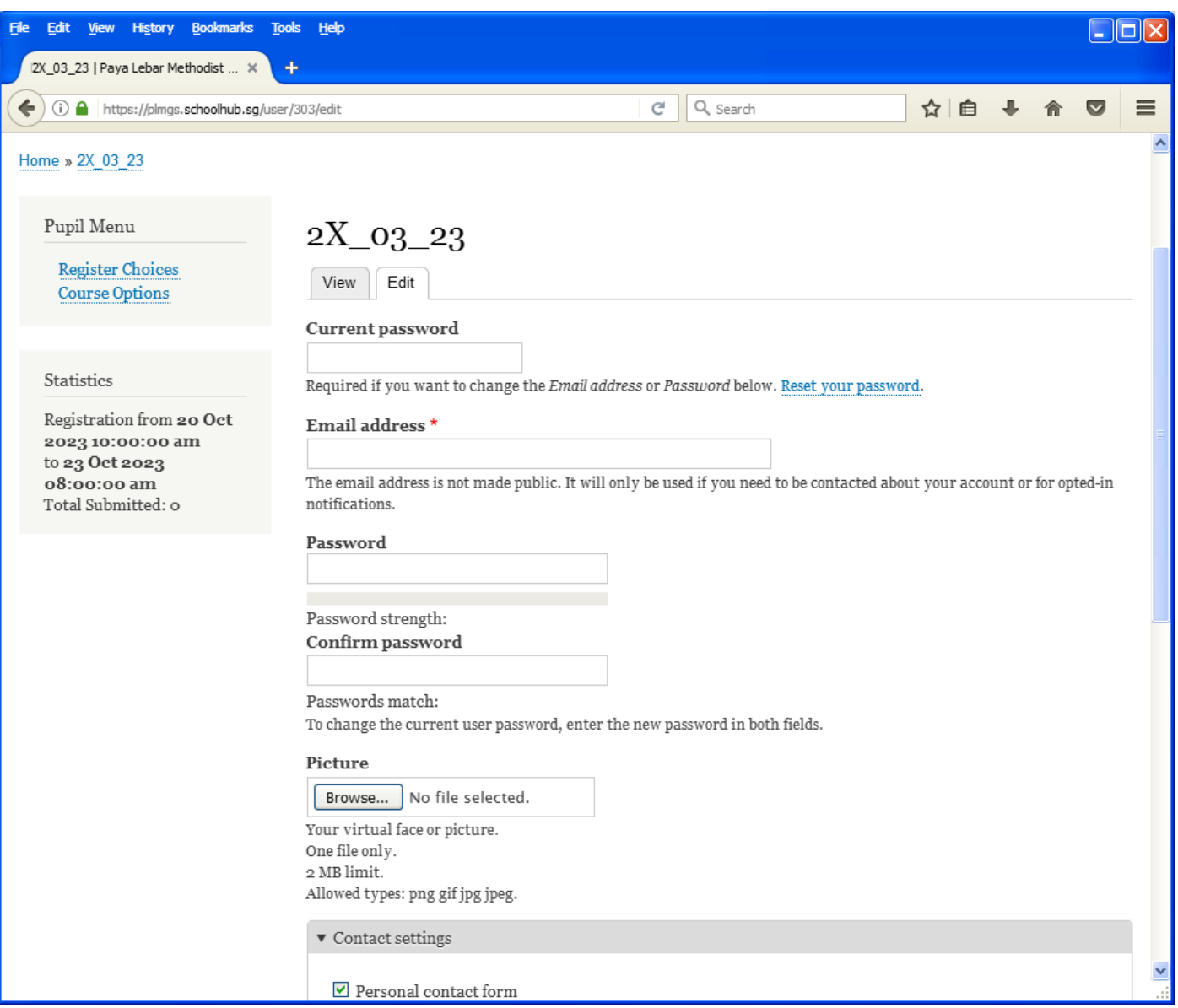

#### **Steps**

- Enter current password
- Update eMail Address
- Enter New Password (leave blank if you want to retain current password)
- Click on Save button

# **View Subject Combination**

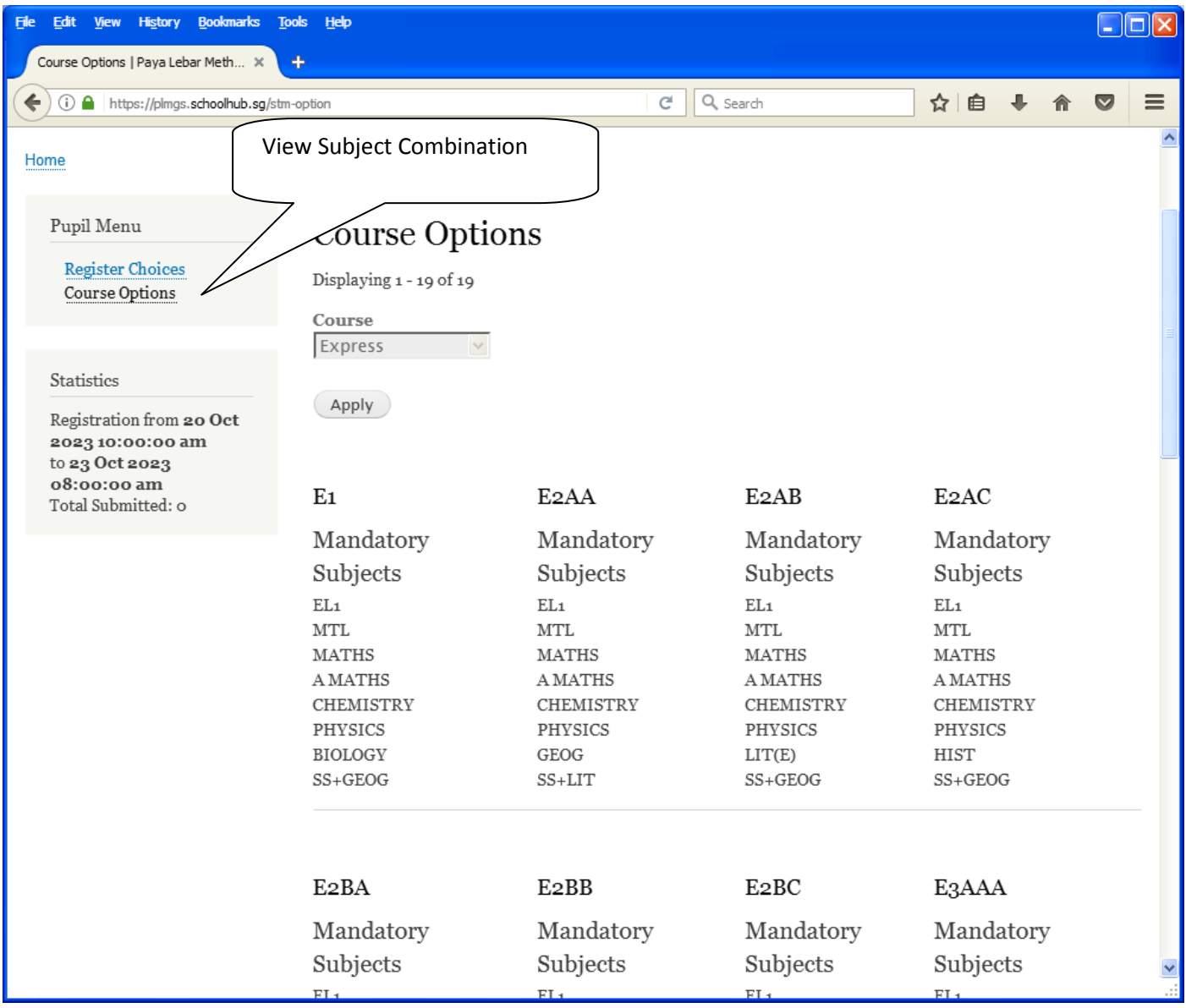

# **Registration of Subject Combination Choices**

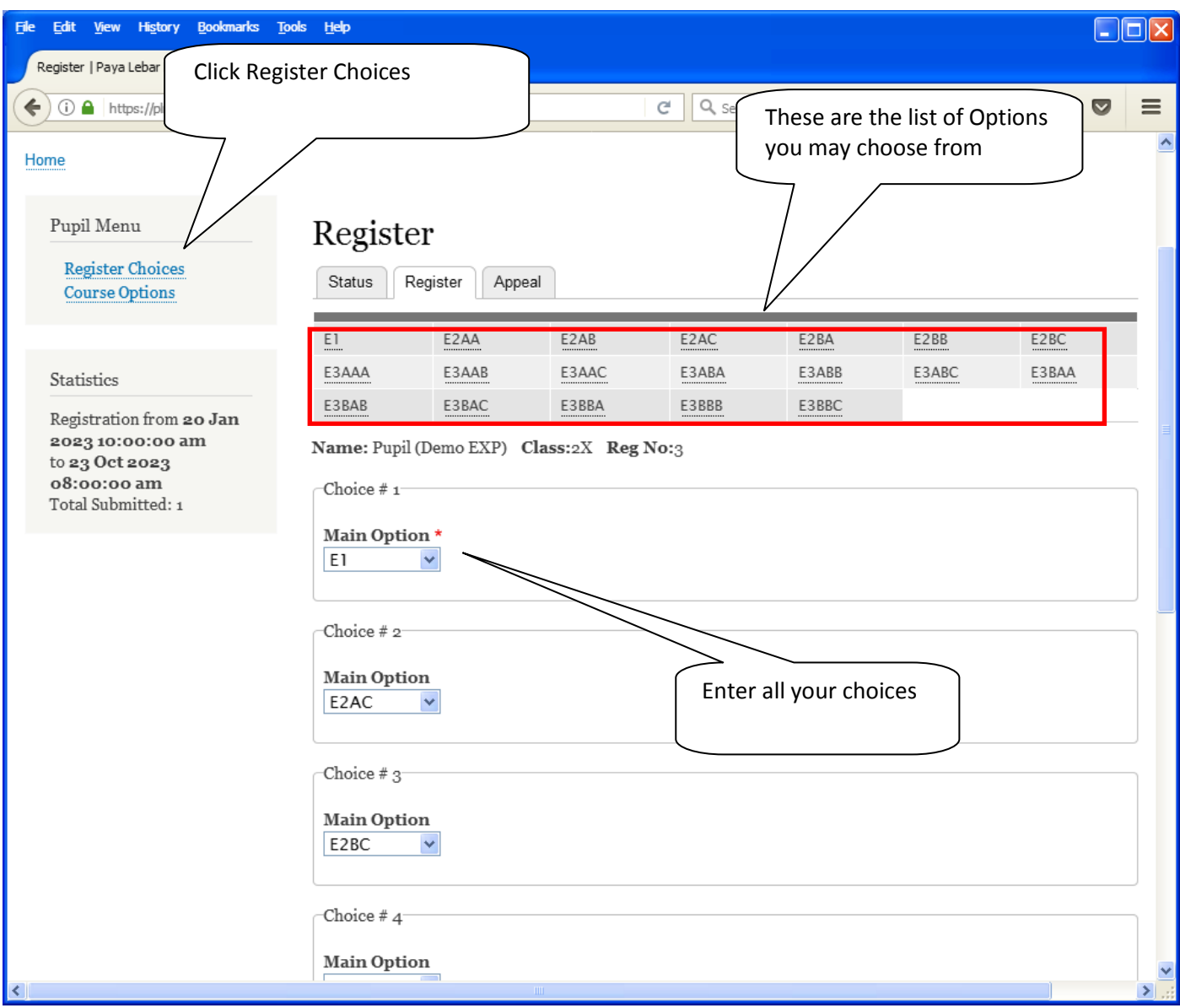

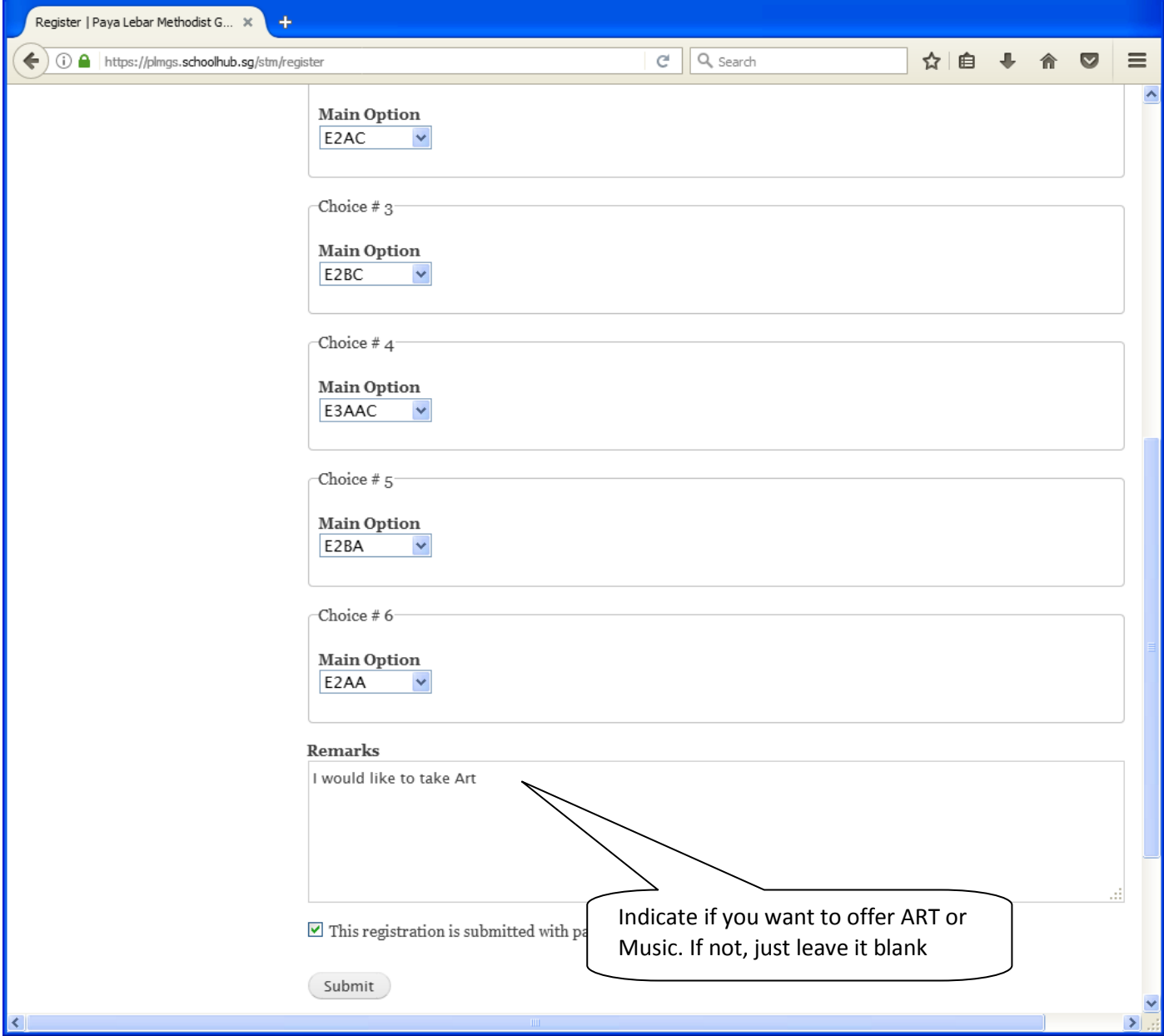

### **Steps**

- Click on Student Option
- Update Your choices
- Click Submit at end of screen

Note:

You may change your choices any time before the closing date.

## **Print Confirmation Slip**

Once you have Submit Successfully, you may proceed to Print the Confirmation Slip.

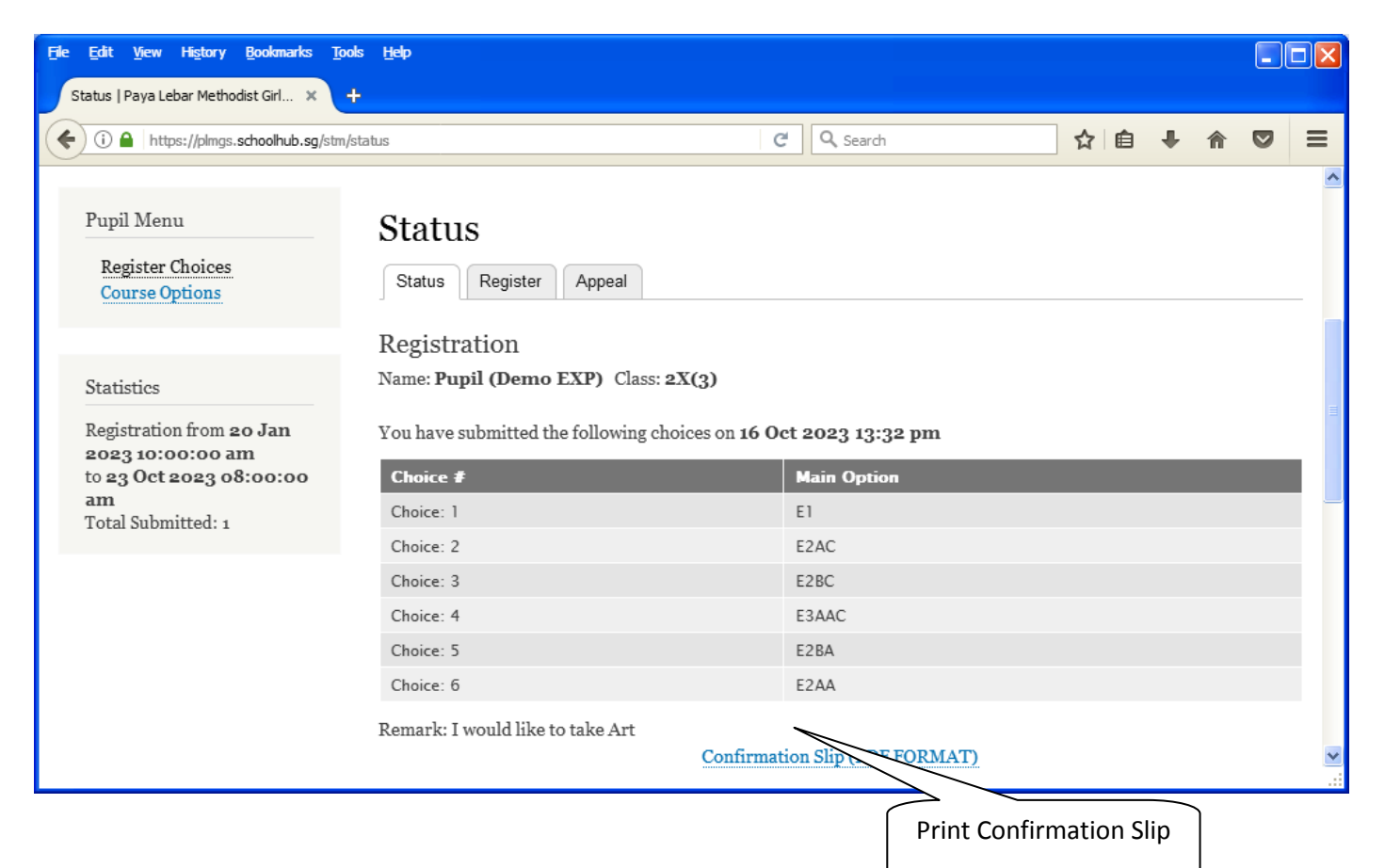

7

## Paya Lebar Methodist Girls' School

298 Lorong Ah Soo Singapore 536741

#### **Subject Combination for Secondary Three**

#### **Confirmation Slip** Class: 2X (3) Name: Pupil (Demo EXP) (2X 03 23) Choice 1: E1 Main Subjects: EL<sub>1</sub> **MTL MATHS** A MATHS **PHYSICS CHEMISTRY BIOLOGY** SS+GEOG Choice 2: E<sub>2</sub>AC Main Subjects: **MTL MATHS** A MATHS EL<sub>1</sub> CHEMISTRY PHYSICS **HIST** SS+GEOG Choice 3: E<sub>2</sub>BC Main Subjects: **MATHS** A MATHS EL<sub>1</sub> **MTL CHEMISTRY BIOLOGY HIST** SS+GEOG E3AAC Choice 4: Main Subjects: EL<sub>1</sub> **MTL MATHS** POA  $SCI(P, C)$ SS+GEOG  $LIT(E)$ Choice 5: E<sub>2</sub>BA Main Subjects: EL<sub>1</sub> **MTL MATHS** A MATHS **CHEMISTRY BIOLOGY** GEOG SS+LIT E<sub>2</sub>AA **Choice 6:** Main Subjects: EL<sub>1</sub> **MTL MATHS** A MATHS SS+LIT **CHEMISTRY PHYSICS** GEOG

Name & Signature of Parent/Guardian

**Contact Number** 

# **Check Allocation**

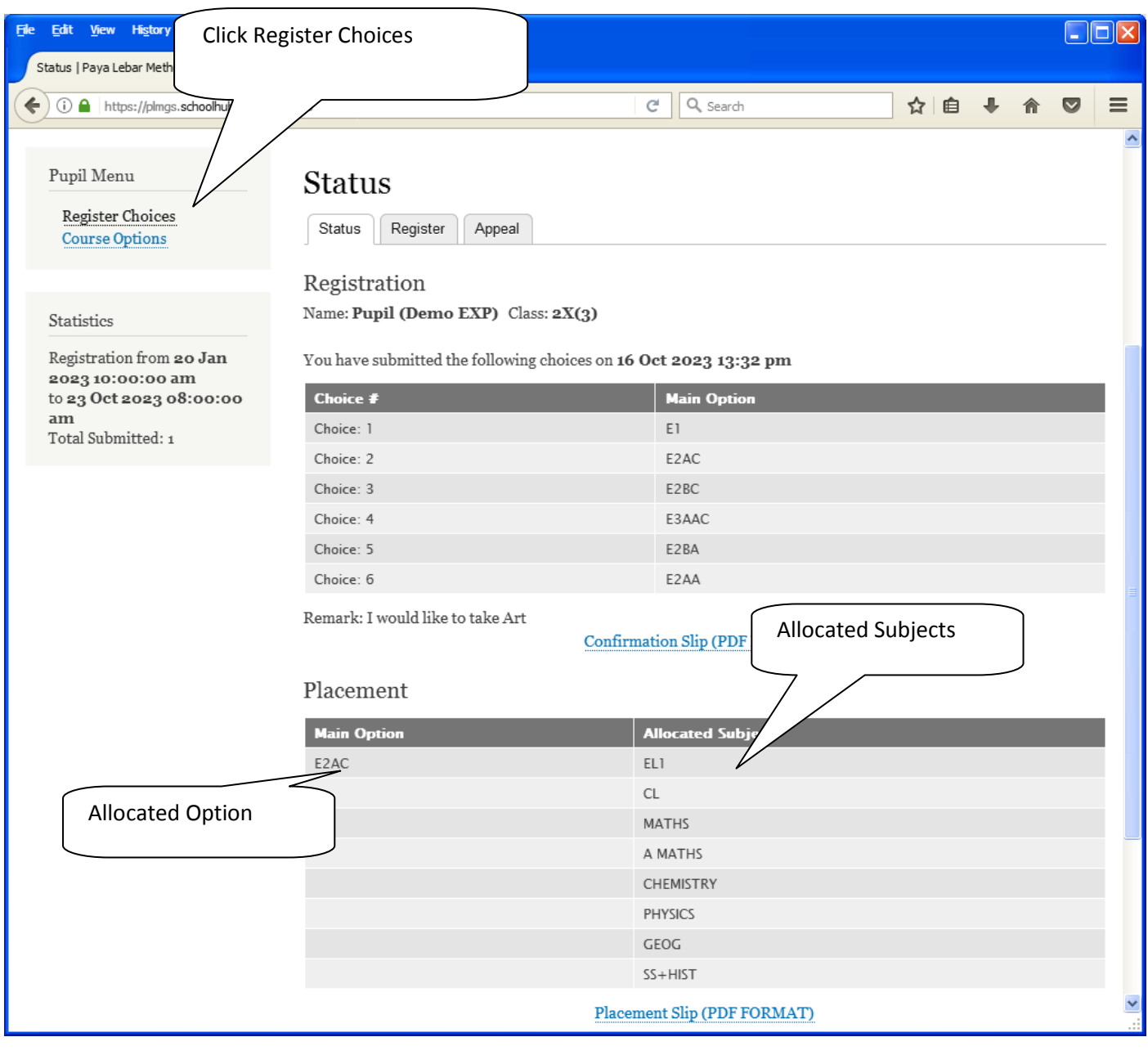

Print Placement Slip for Reference

Printed On : 16-Oct-2023

### Paya Lebar Methodist Girls' School 298 Lorong Ah Soo Singapore 536741 **Subject Combination for Secondary Three**

#### **Placement Slip** Name: Pupil (Demo EXP) (2X\_03\_23) **Class: 2X (3)** Placement: E<sub>2</sub>AC Allocated Subjects: EL1 **CL MATHS** A MATHS PHYSICS **CHEMISTRY** GEOG SS+HIST

Name & Signature of Parent/Guardian

Contact Number

## **APPEAL**

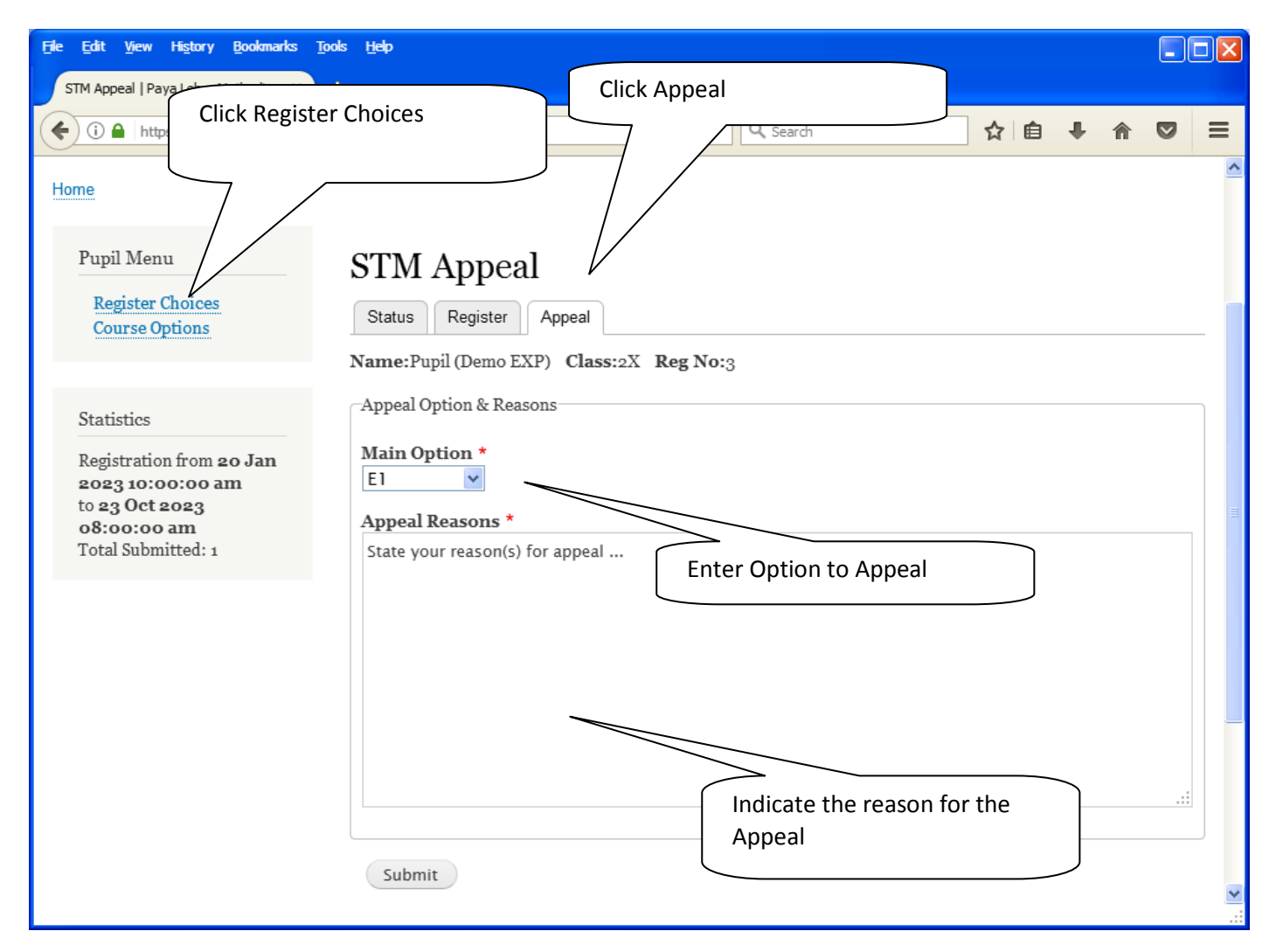

#### **Steps**

- Click on Student Option
- Click Appeal Tab
- Update your Appeal
- Click Submit at end of screen

#### Note:

You may change your Appeal any time before the Appeal Closing Date.

# **Print Appeal Slip**

Once you have Submit Successfully, you may proceed to Print the Appeal Slip for your own reference.

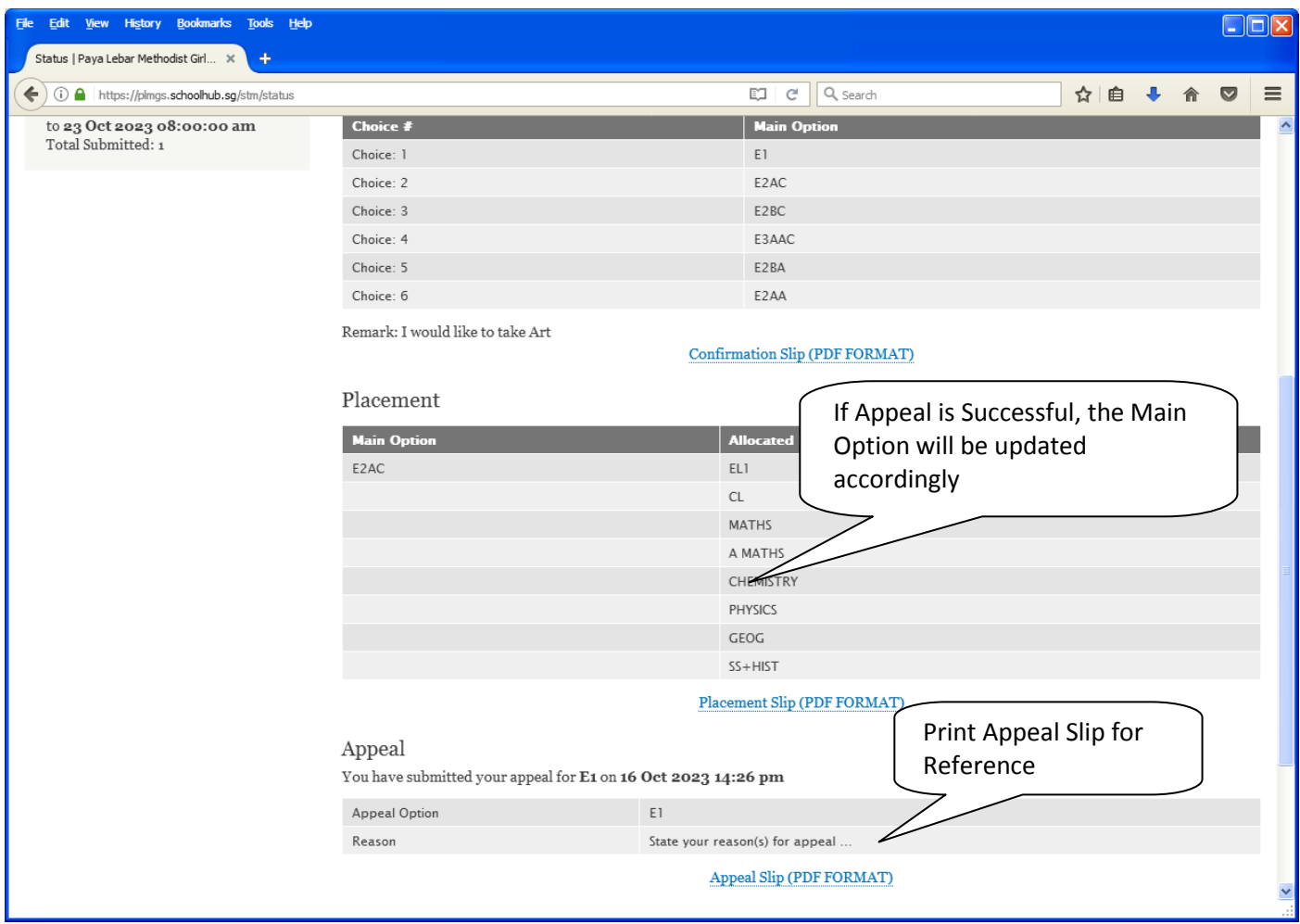

Printed On : 16-Oct-2023

# Paya Lebar Methodist Girls' School

298 Lorong Ah Soo Singapore 536741 **Subject Combination for Secondary Three** 

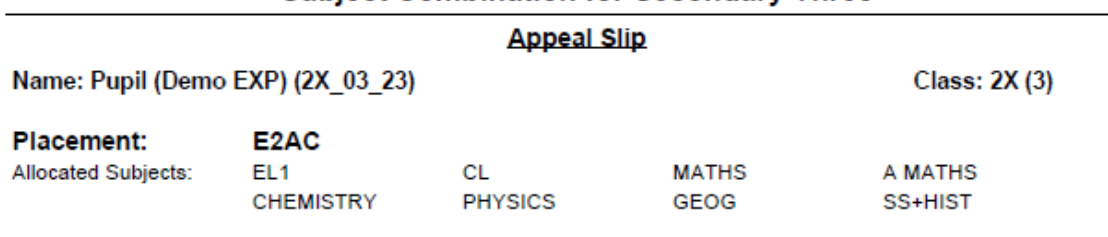

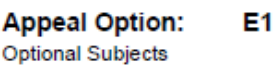

**Appeal Reason:** 

State your reason(s) for appeal ...

Name & Signature of Parent/Guardian

**Contact Number** 

## **Check Final Allocation**

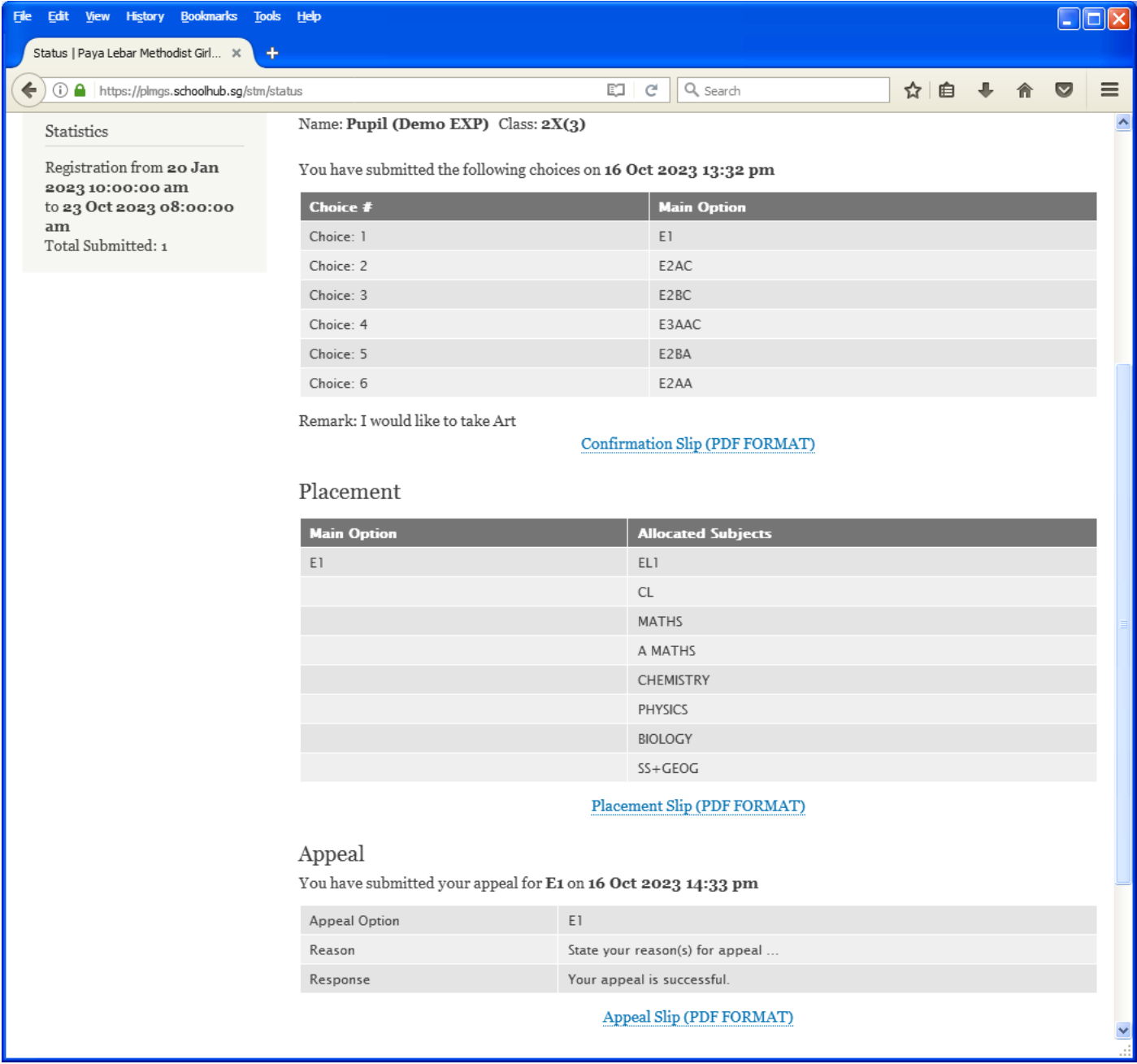